#### **Greetings**

Congratulations for buying the CCT-Box, the independent hard-  $\&$ software solution, which allows you, to send your text-messages secretly through the internet.

#### How does it work?

You write a text on the CCT-Box and then you code it. The coded text will be written on the included USB-Stick. Then you put the Stick in your computer and send the coded message as a attachment with your normal e-mail to the receiver.

The e-mail receiver save the attachment to his USB-Stick and put the Stick in his CCT-Box. Now he can decode the message and is able to read its content.

#### Information

The CCT-Boxes comes with two different identification-numbers:

- The FN (Family-Number)
- The SN (Serial-Number)

Only devices with the same FN are able, to communicate together. That means, that they have to belong to the same family. Always remember this, if you wish to enlarge your private-meber-network by adding more CCT-Boxes to it.

# Content

Your CCT-Box is delivered with following content:

- $1 x Power-Supply (100-240 V~2,5 A) incl. Multi-Adapter$
- 1 x CCT-Box incl. 7" Display
- 1 x Keyboard incl. Trackball
- 1 x USB-Stick 8GB incl. wrist strap

# Montage

- Connect the delivered keyboard with one USB-Port of  $the CCT-Box$  (on the side).
- Connect the Power-Supply with the USB-Power-Port of the CCT-Box (on rearside, center, above).
- Insert the delivered USB-Stick in one of the two USB-Ports served by the keyboard.
- Insert the Power-Supply with the grid-connector in an power-outlet (check voltage outlet <= > Power-Supply).

# Startup Process

The CCT-Box will be initialized by switching on the power-switch on the cable and boot up automaticly to CCT-Soft. This program will managed vour code and decode functions and also the datatransmission from and to the USB-Stick.

When CCT-Box is ready, you will see the operating-surface. Please check first, if the USB-Icon in the middle is switched  $\mathbb{R}^N$  and its LED is illuminated (blue light). If not, then the USB-Stick was not recognized or is even not pluged in the USB-Port. You can read .OFF" on the USB-Icon and the LED stays dark, too. In this situation, the CCT-Box in not ready for operation!

## Operating-Surface

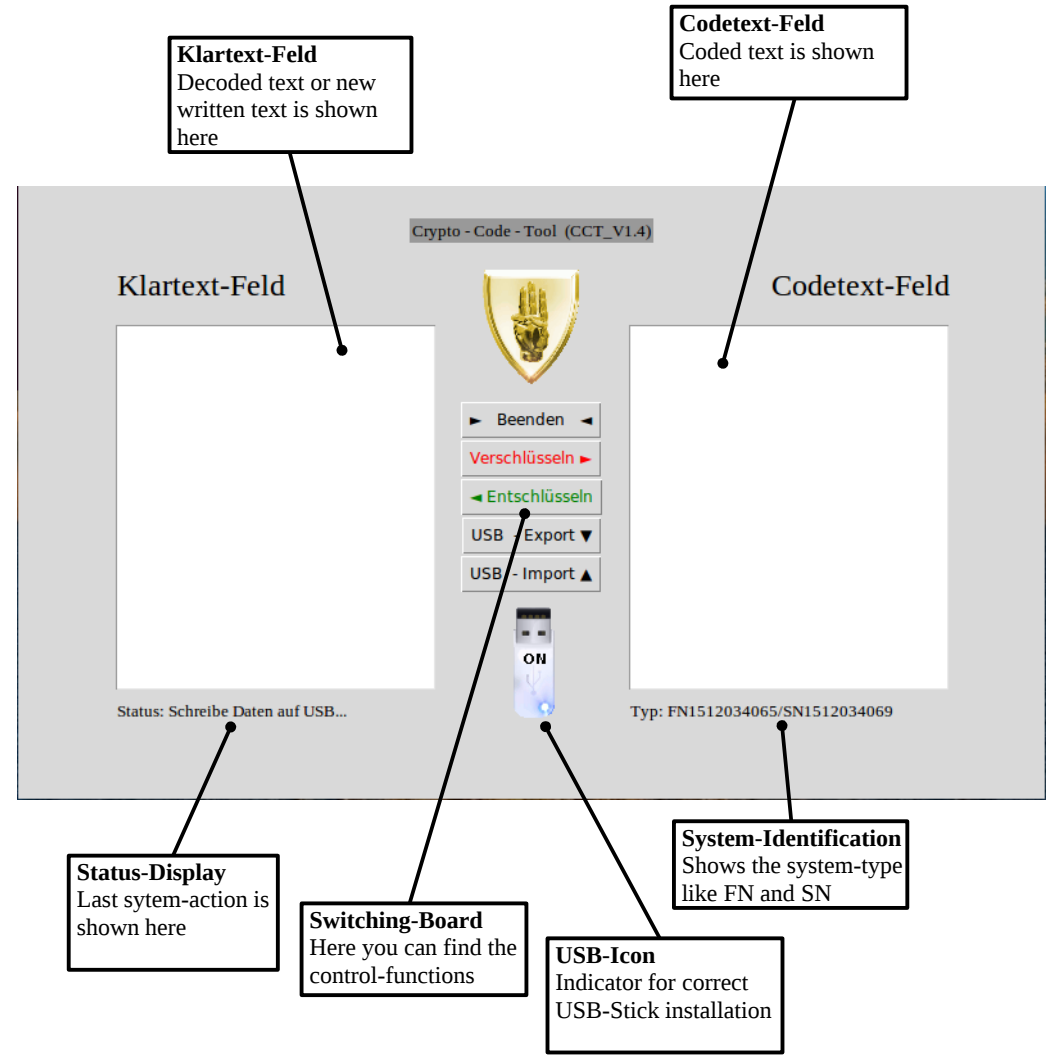

Beenden Verschlüsseln ► ← Entschlüsseln USB - Export ▼ USB - Import ▲

Ends the CCT-Software and shutdown the CCT-Box.

Codes Klartext-Feld to Codetext-Feld.

Decode Codetext-Feld to Klartext-Feld.

Write content from Codetext-Feld to USB-Stick.

Read content from USB-Stick to Codetext-Feld.

#### How to create a message

Click with the mouse or tip with your fingers in the "Klartext-Feld", so that the fokus is set in this textbox. Now write down your massage. To navigate use mouse-clicks, the arrow-button on your keyboard, or the scrollbar on the right side.

## How to code a message

Just click or tip on the button "Verschlüsseln". The left "Klartextfeld" will be deleted and the crypted textcode will appear in the right .Codetext-Feld".

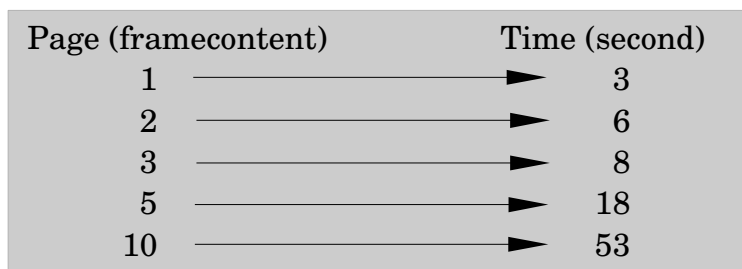

# Coding-Speed (from Klartext to Codetext)

# How to save a coded message on an USB-Stick

This is done by clicking or tipping on the button  $USB - Export$ . If the operation is finished, you will see a empty "Codetext-Feld". After a short period (round about 5 sec.), you can remove the USB-Stick from keyboard.

## How to send a coded message with an e-mail

To send coded message, just go to your e-mail like normal. Insert the USB-Stick with your coded message into your computer. Inside your e-mail click on attechment and navigate to your USB-Stick. Choose the file sesam.txt" and upload it. Then send your e-mail to the receiver.

#### How to decode a received message

If you have received a coded message from your private-network, download the attachment "sesam.txt" to your computer. Copy the file .sesam.txt" to the delivered USB-Stick from the CCT-Box. The system will tell you, that "sesam.txt" already exists. Choose "override" or "replace" file and then OK. Log off the USB-Stick from your computer and insert it into your CCT-Box. Start the CCT-Box.

After startup, you can see the operation-surface. Check if USB-Icon is . ON" and the LED lights blue. Then click or tip with you fingers on button "USB – Import. The "Codetext-Feld" will be filled up with the coded message. Finally you just click or tip on the button "Entschlüsseln". The clear, decoded text will appear in the left textbox "Klartext-Feld". Now you can easily read the secret content.

Decoding-Speed (from Codetext to Klartext)

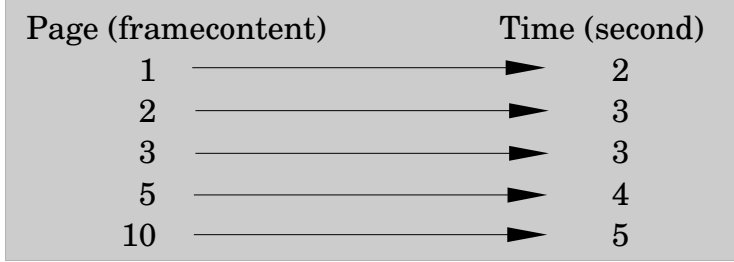

# Important Details

The system-security depends from several factors, which also includes the owner's behaviour to the CCT-Box:

- Never give the CCT-Box to persons, that you don't trust to  $100\%$
- Never give the CCT-Box to persons, which would try to "Disassembling" the device or to do "Soft-Cracking" to get the encryption-code.
- Avoid to send the CCT-Box over country borders, because it is possible, that in case of border controls, customs authorities get access to the device. With enough force of computer-speciallists, they could be able to break the encryption-code of the CCT-Box.
- Although the CCT-Box has got an ethernet-connection possibility (RJ45-Port), please *don't use it!* That means *never, ever connect* the CCT-Box to the internet or any kind of other network*connections!* Especially the "no-network-rule", also known as "island-system" is an important security fact of the CCT-Box!
- $\cdot$  In case of a security-break of one CCT-Box, only the network-group, with the same FN will be effected.
- Keep attention of the delivered USB-Stick. CCT-Box will only work exclusive with this Stick! You can copy and erase files on it, but do *not* following things:

A) New format  $\rightarrow$  USB-Stick unuseable for CCT-Box!

- B) Erase "sesam.txt"-file  $\rightarrow$  Could create possible errors!
- C) Give Stick to untrusted persons  $\rightarrow$  Maleware could be installed!